# Digital Design Laboratory

#### Dr. Oniga István University of Debrecen, Faculty of Informatics

This work was supported by the construction EFOP-3.4.3-16-2016-00021. The project was supported by the European Union, co-financed by the European Social Fund.

# 8. Laboratory assignments

- Counters
	- Simulations
		- 4-bit synchronous up counter with synchronous or asynchronous clear
		- 4-bit synchronous down counter with synchronous clear
		- 4-bit synchronous up/down counter
		- Decimal up counter with load
		- N-bit synchronous up counter with asynchronous clear
	- Implementations
		- Clock divider
		- 8-bit counter with LED output
		- 8-bit counter with 7 segment display

# **Lab8\_1-Lab8\_5: Synchronous counters simulation**

Next description is related to Lab8  $x$  ( $x = 1:5$ ).

- Create a new HDL project (Lab8\_x).
- Add a new Verilog source file Lab8 x.v.
- Describe the counter behavior using Verilog language .
- Add a Verilog test fixture file.
- Specify the stimulus signals.
- Simulate the circuit.

# **Lab8\_1a: 4-bit synchronous up counter with asynchronous clear**

Gerjesztő jelek specifikálása

```
// 
// 4-bit up counter with an asynchronous clear. 
// 
module counter_1 (input C, CLR, output reg
[3:0] Q);
     always @(posedge C or posedge CLR)
     begin
           if (CLR)
                     Q <= 4'b0000;
           else
                     0 \le 0 + 1 b1:
     end
endmodule
                                                         initial begin // Initialize Inputs 
                                                         C = 0;CLR = 0;
                                                         // Wait 100 ns for global reset to finish 
                                                         #100;
                                                         // Add stimulus here 
                                                         CLR = 1;
                                                         #100;
                                                         CLR = 0;
                                                         # 225
                                                         CLR = 1;
                                                         # 300
                                                         CLR = 0 ;
                                                         end
                                                         always #50
                                                         C <= ~ C;
```
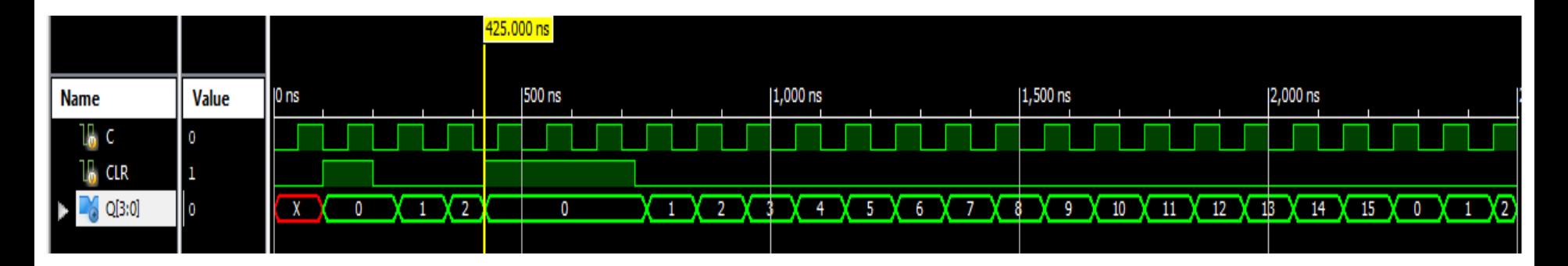

## **Lab8\_1b: 4-bit synchronous up counter with synchronous clear**

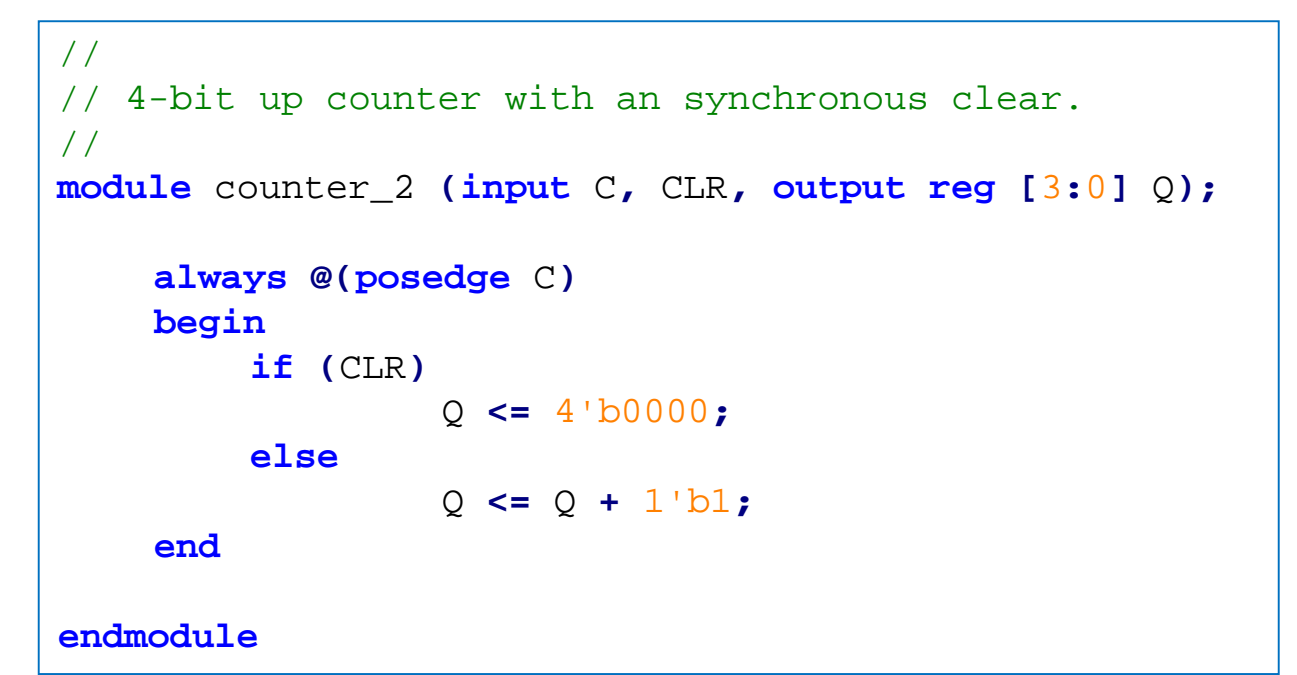

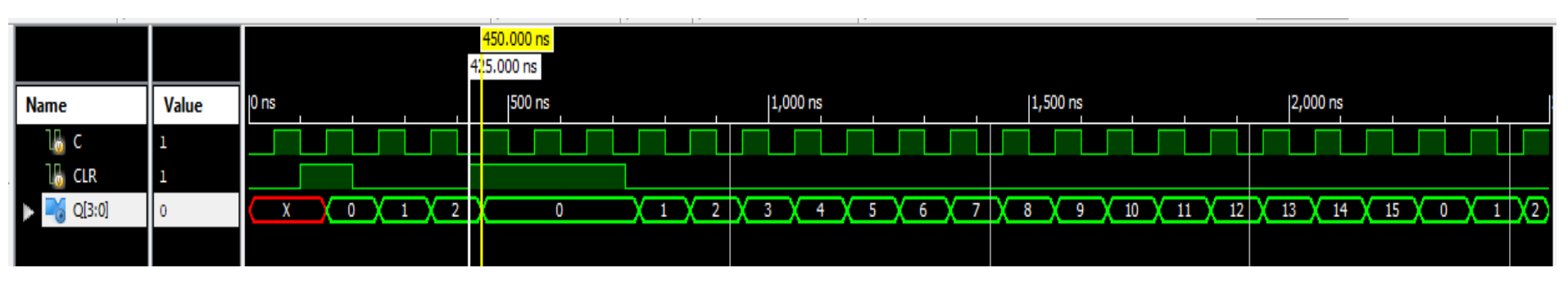

### **Lab8\_2: 4-bit synchronous down counter with synchronous clear**

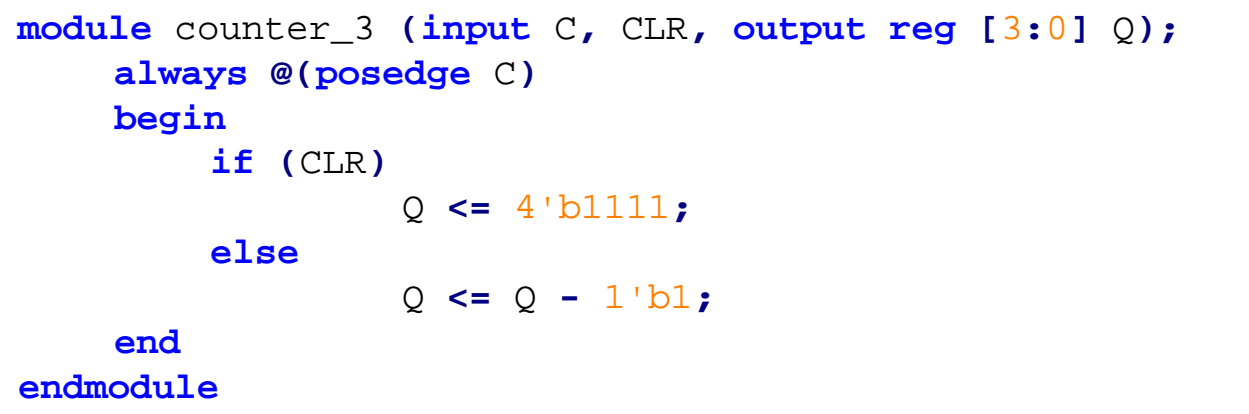

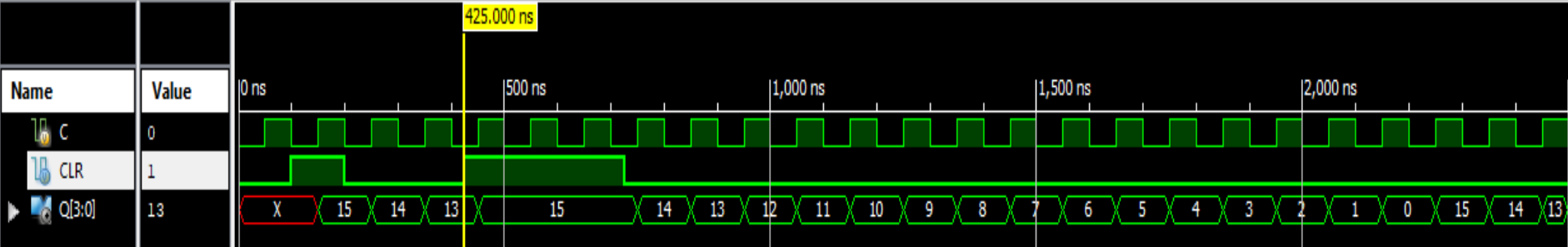

### **Lab8\_3: 4-bit synchronous up/down counter**

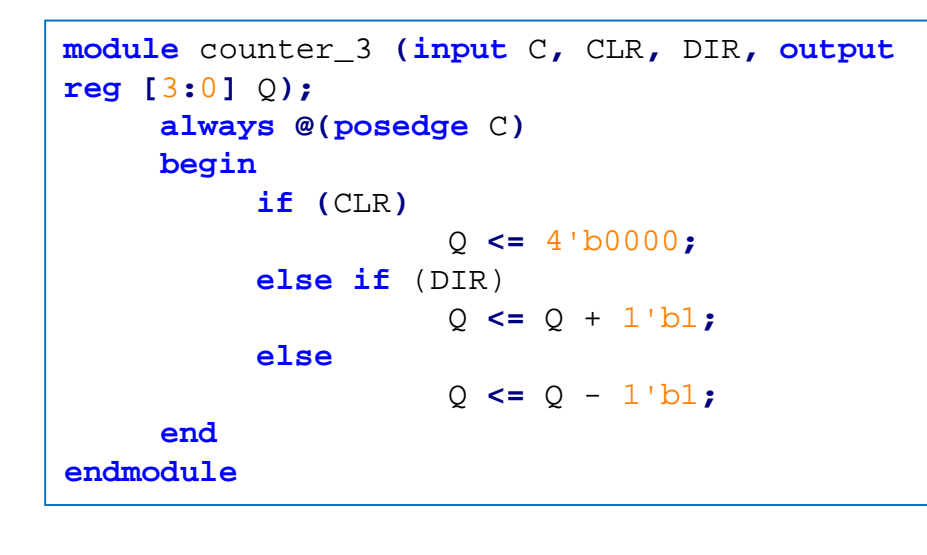

#### Gerjesztő jelek specifikálása

```
initial begin
   // Initialize Inputs
  C = 0:CLR = 0:
   DIR = 1:// Wait 100 ns for global reset to finish
   #100:// Add stimulus here
   CLR = 1:
   #100:CLR = 0;
   #1700:DIR=0:
end
always #50
```
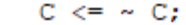

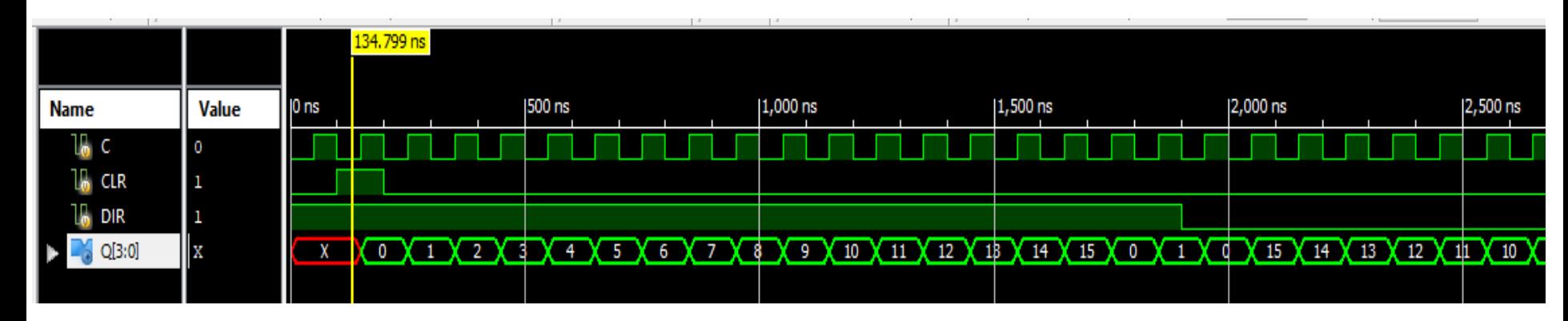

### **Lab8\_4: Decimal up counter with load**

Gerjesztő jelek specifikálása

```
initial begin
module counter_5 (input C, CLR, LOAD, input [3:0]
                                                                   // Initialize Inputs
D, output reg [3:0] Q);
                                                                  C = 0;CLR = 0:
                                                                   LOAD = 0;
assign q9 = (Q == 4'd9); //assign q12 = (Q == 4'd12);
                                                                   D = 4'b0101::
                                                                   // Wait 100 ns for global reset
always @(posedge C)
                                                                   #100;begin
                                                                   // Add stimulus here
           if (CLR | q9)
                                                                   CLR = 1:
                                                                   #100:Q <= 4'b0000;
                                                                   CLR = 0else if (LOAD) // (LOAD==1) 
                                                                   #1200:Q <= D; //vagy konstanssal; 
                                                                   LOAD = 1;# 200:else
                                                                   LOAD = 0;Q <= Q + 1'b1;
           end
                                                                end
endmodule
                                                                always #50
                                                                C \leq - \sim C;
```
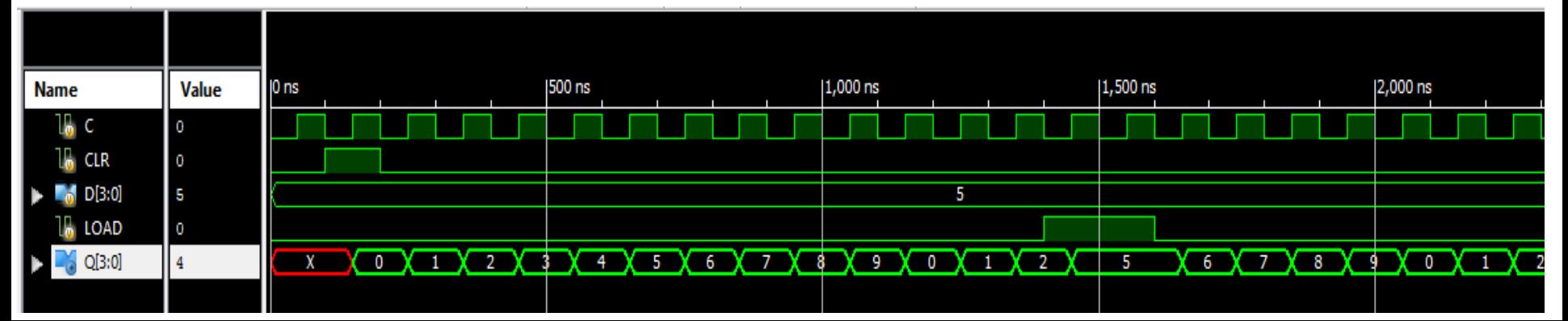

### **Lab8\_5: N-bit synchronous up counter with**

### **asynchronous clear**

U1

```
Gerjesztő jelek specifikálása module counter
                                                                                 \mathbb{H}clk q(N-1:0)
#(parameter N = 4)
   (input wire clr , clk , 
                                                                                 counter
   output reg [N-1:0] q );
// N-bit counter
                                              initial begin
                                                // Initialize Inputs
                                                chr = 0:always @(posedge clk or posedge clr)
                                                clk = 0;
   begin
                                                // Wait 100 ns for global reset to finish
      if(clr == 1)
                                                #100 clr = 1;
                                                #100 clr = 0;
         q \leq 0;else
                                                // Add stimulus here
         q \leq q + 1;end
   end
                                                always #25
endmodule
                                                clk \leq \neg clk;
```
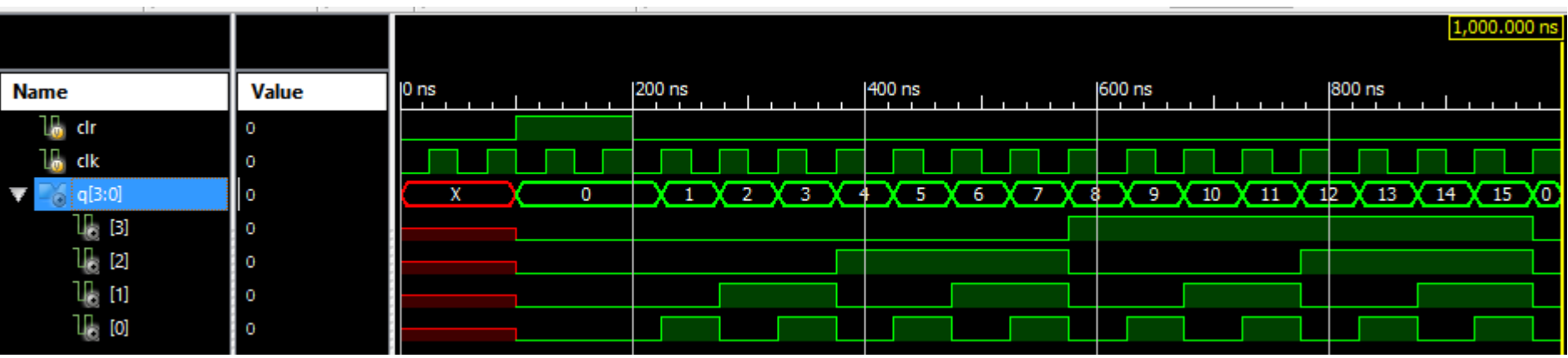

The simulation of the N-bit counter shows that the outputs *q*[*i*] of a counter are square waves where the output *q*[0] has a frequency half of the clock frequency, the output *q*[1] has a frequency half of *q*[0], etc.

## **Lab8\_6: Clock divider**

- The Nexys-4 board has an onboard 100 MHz clock (clk100mhz)
- In this example we will show how to design an N-bit counter in Verilog and how to use a counter to generate clock signals of lower frequencies
- Each FF from the componence of the counter will divide the input frequency by 2:
	- $-$  q[0]= clk/2; q[1]= q[0]/2 ...
	- We will use a 27-bit counter to divide the clock

```
module clkdiv ( input clk, clr, output 
clk1, clk2, clk3 );
reg [26:0] q;
// 27-bit counter
always @(posedge clk or posedge clr)
    begin
        if(c1r == 1)q \leq 0;else
             q \leq q + 1;end
assign c1k1 = q[26]; // ~0.75 Hz
assign clk2 = q[25]; // \sim 1.5assign clk3 = q[24]; // ~3 Hz
endmodule
```
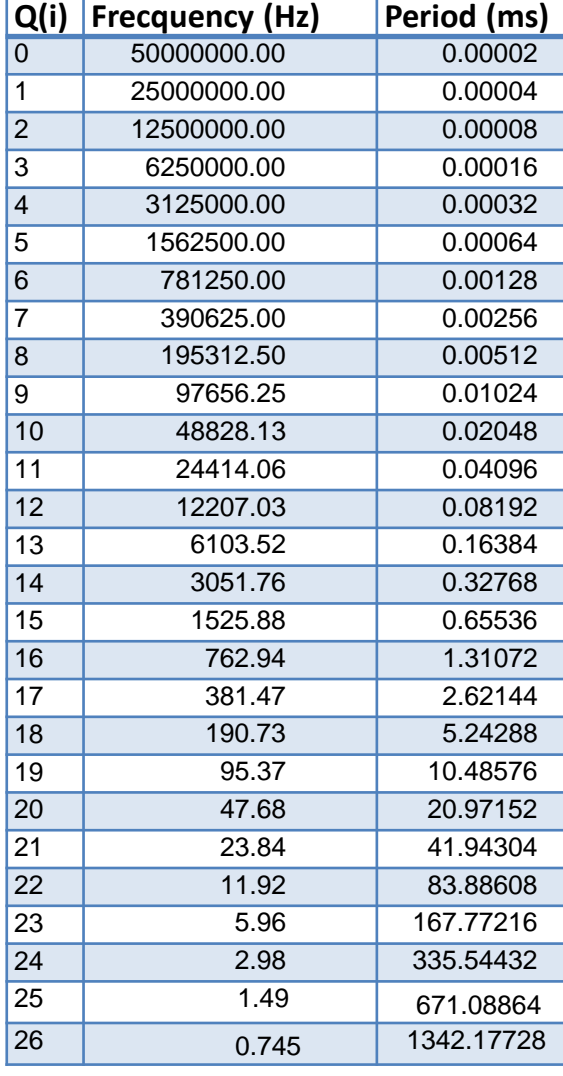

### **Lab8\_6: Clock divider implementation**

- Add an ucf file to the project
	- Inputs
		- $\text{clk} \rightarrow \text{clk}$ 100mhz, clr -> btnc,
	- Outputs
		- $\text{clk1}$  ->  $\text{leds0}$ ,  $\text{clk2}$  ->  $\text{leds1}$ ,  $\text{clk3}$  ->  $\text{leds2}$ .

```
## Clock signal
NET "clk" LOC = "E3" | IOSTANDARD = "LVCMOS33"; #Bank = 35, Pin name =
NET "c1k" TNM NET = sys c1k pin;
TIMESPEC TS sys clk pin = PERIOD sys clk pin 100 MHz HIGH 50%;
## Buttons
NET "clr"
                   LOC=N17 | IOSTANDARD=LVCMOS33; #IO L9P T1 DQS 14
## LEDs
NET "clkl"
                   LOC=H17 | IOSTANDARD=LVCMOS33; #IO L18P T2 A24 15
                   LOC=K15 | IOSTANDARD=LVCMOS33; #IO L24P T3 RS1 15
NET "clk2"
                   LOC=J13 | IOSTANDARD=LVCMOS33; #IO L17N T2 A25 15
NET "clk3"
```
• Generate the configuration file, download to board and test.

## **Lab8\_7: 8-bit counter with LED output**

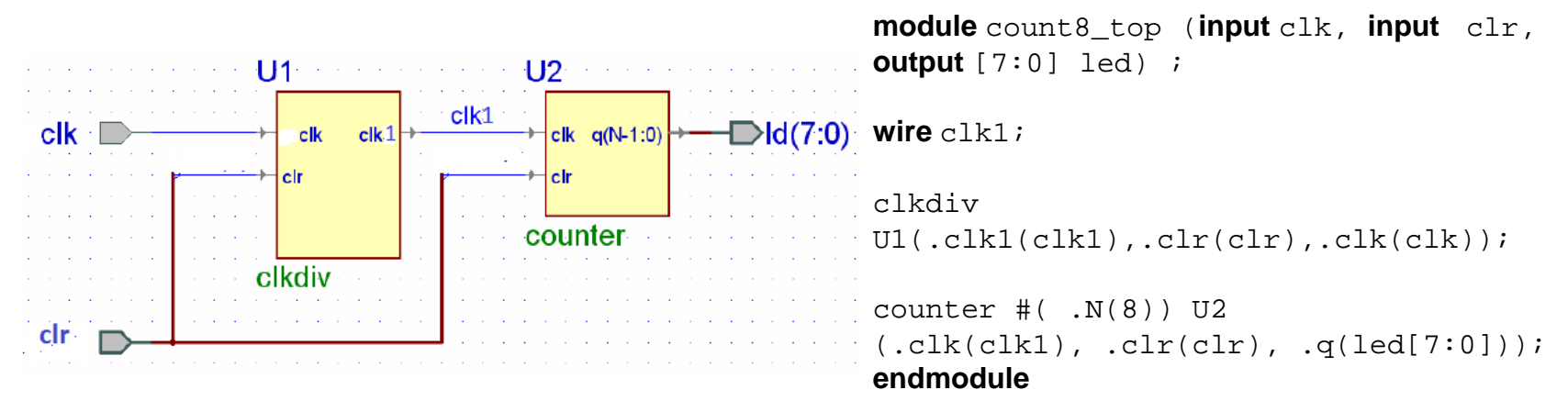

- Create a new project (Lab8\_7)
- Add the modules clkdiv and counter created in the previous assignment.
- Add a new VERILOG file (Lab8\_7.v), this will be the top module that will connect the 2 modules as in the figure.
- Add the ucf file specifying the
	- Inputs: clk -> clk100mhz, clr -> btnc,
	- Outputs: led -> led.
- Generate the configuration file, download to board and test.
	- Observe the binary counting sequence on the leds.
	- Try to clear the counter using btnc

### **Lab8\_8: 8-bit counter with 7-segments output**

- Create a new project (Lab8 8)
- Add the previously created clkdiv and counter modules.
- Add a copy of the hex7seg module created in the previous assignment.
- Add a new VERILOG file (Lab8 8.v), this will be the top module that will connect the 3 modules added to the project.
- Add the user constraints file specifying the
	- Inputs: clk, clr,
	- Outputs: an, a to g, dp, led.
- Generate the configuration file, download to board and test.
	- Observe the binary counting sequence on the leds.
	- Try to clear the counter using btnc

```
module count4_top (input clk, input clr, output [7:0] led, 
          output [6:0] a_to_g, output [7:0] an, output dp ) ;
```

```
wire clk1;
```

```
clkdiv U1(.clr(clr),.clk(clk), .clk1(clk1));
counter \#( N(8)) U2 (.clk(clk1), .clr(clr), .q(led[7:0]));
hex7seg U3 (x(\text{led}[3:0]), .a\_to\_g(a_to_g));
assign an = 8'b11111110; 
assign dp = 1; // dp of f
```
**endmodule**